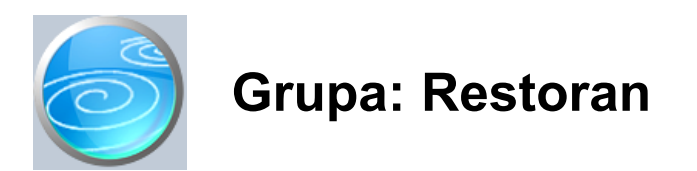

#### DOKUMENTI:

- DORUČAK
- RUČAK
- VEČERA
- OBRAČUN PANSIONA
- OBRAČUN RESTORANA
- RAČUN U
- PROMET I ZAKLJUČNO STANJE
- PP-MI-PO
- NORMATIV RESTORANA
- DISKETA ZA UGOSTITELJSKU KASU - SKLADIŠTE M
- 

#### IZVJEŠTAJI:

- PREGLED OBRAČUNA RESTORANA
- PREGLED OBRAČUNA PANSIONA
- POPIS RAČUNA U
- REKAPITULACIJA RESTORANA
- REKAPITULACIJA PANSIONA
- UTROŠAK MATERIJALA RESTORANA
- UTROŠAK MATERIJALA PANSIONA
- RUČAK
- VEČERA
- POPIS NORMATIVA RESTORANA

Restoran je grupa dokumenata i izvještaja namijenjena za praćenje poslovanja restorana.

Grupa Restoran nije samostalna, već je za njezino funkcioniranje obavezno potrebna i grupa Materijalno, u kojoj se vodi skladište materijala potrebnih za rad restorana.

Ukoliko se u restoranu prodaju i artikli koji imaju karakter maloprodaje (gotovi sladoledi, cigarete,...) tada je potrebno još koristiti i grupu Maloprodaja.

Za izdavanje računa koristi se program SynesisPOS, koji podatke o robama preuzima iz programa Synesis, i koji podatke o dnevnom prometu vraća u program Synesis. Veza imeđu programa Synesis i SynesisPOS može biti putem disketa (ako programi nisu povezani u lokalnu mrežu) ili direktna, ukoliko su obadva programa instalirana na mrežni server i koriste se u lokalnoj mreži. Informacije o načinu povezivanja programa Synesis i SynesisPOS nalaze se u 'Najčešćim pitanjima'.

#### UPIS OSNOVNIH PODATAKA

1. Prvo se dokumentom Skladište M (iz grupe Materijalno) definira skladište materijala na kojem će se voditi evidencija repromaterijala.

2. Ukoliko se u restoranu prodaju i artikli koje se tretiraju kao maloprodaja (cigarete, gotovi sladoledi,...) i koji se ne obračunavaju putem normativa, tada se dokumentom Prodavaonica (iz grupe Maloprodaja) definira prodajno mjesto.

3. Zatim se dokumentom Materijal, u grupi Materijalno, upisuju podaci o svim sirovinama (kava, šečer, itd...). Pri tome se kao jedinica mjere koristi ona mjera u kojoj dolaze originalne sirovine. Tako se, npr, kava prati u kilogramima, konjak, vinjak u litrama, itd. Flaširana bezalkoholna pića (coca cola, fanta,...) evidentiraju se u bocama, a šečer u kilogramima ili u vrećicama (ako se korisite vrečice). U šifarnik materijala NE UPISUJU se artikli koji se tretiraju kao maloprodaja (sladoledi, cigarete...)

2. Dokumentom Roba/usluga (grupa Osnovni podaci) definiraju se svi gotovi proizvodi koji se prodaju u restoranu. To su kava sa šlagom, mali konjak, veliki konjak, čaj, naravni odrezak i slično. Ovdje se upisuju i artikli koji se tretiraju kao

maloprodaja (sladoled, cigarete...).

3. Nakon što su upisani svi proizvodi i njihove cijene, ovi podaci se dokumentom 'Disketa za maloprodajnu kasu', prenose u program SynesisPOS (POS kasa). Prijenos podataka o robama iz programa Synesis u program SynesisPOS ne mora se raditi svaki dan, nego samo onda kada se mijenjaju prodajne cijene, odnosno dodaju novi proizvodi.

4. Dokumentom Normativ, za svaki gotov proizvod upisuje se normativ utroška materijala. Tako se, npr, za kavu sa šlagom, u normativu utvrđuje potrošnja od 0,07 kg kave, 1 vrećica šečera, 2 grama šlaga, 1 plastična žličica itd.... a za mali konjak potrošnja 0,03 litara konjaka. Za flaširana bezalkoholna pića, u normativu se upisuje potrošnja jedne boce. U normativ se NE UPISUJU oni proizvodi koji se tretiraju kao klasična maloprodaja, i za koje je potrebno voditi trgovačku knjigu (npr. gotovi sladoledi, cigarete i slično).

#### UPIS PODATAKA O PROMETU

1. Prvo se dokumentom Primka M, iz grupe Materijalno, evidentira nabava sirovina (kava, šečer, piće u litrama, meso, krompir, riža...).

2. Ako postoje artikli koji se tretiraju kao maloprodaja (cigarete, gotovi sladoledi...), njihov ulaz se evidentira dokumentom Primka PKV iz grupe Maloprodaja.

3. Tokom dana, programom SynesisPOS izdaju se računi za svu prodanu robu. Na kraju radnog dana, u programu SynesisPOS snimaju se podaci o dnevnom prometu na disketu ukoliko program SynesisPOS nije povezan s programom Synesis.

4. Dokumentom Obračun restorana vrši se obračun utroška materijala za sve robe ZA KOJE SU DEFINIRANI NORMATIVI. Obračun se vrši automatski, na temelju podataka o prometu koji su snimljeni na disketu, ili se automatski učitavaju iz SynesisPOS-a ako su programi povezani.

5. Ako postoje robe koje se tretiraju kao maloprodaja (i za koje nisu napisani normativi), njihovo razduženje se vrši putem dokumenta Promet restorana. Ovaj dokument također automatski učitava podatke iz diskete napravljene na kasi, te u trgovačkoj knjizi razdužuje sve artikle za koje NISU DEFINIRANI NORMATIVI.

Na temelju podataka o prometu, program automatski izrađuje obrazac PPMIPO, prati skladište materijala, te trgovačku knjigu za artikle koji se tretiraju kao maloprodaja.

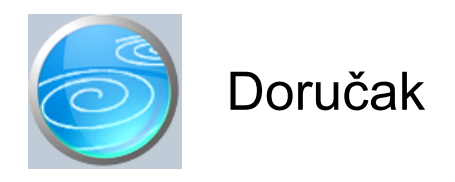

**Grupa: Restoran**

**Selektor: Skladište M**

### **Automatsko određivanje broja**

Aktivno

#### **Opis**

Dokument Doručak javlja se samo kod korisnika koji imaju uključenu grupu Recepcija, a namijenjen je za unos podataka o izdanim jelima za doručak koji je UKLJUČEN U CIJENU PANSIONA (noćenja, polupansiona).

Za razliku od dokumenata Ručak i Večera, koji se obračunavaju putem normativa kroz dokument Obračun pansiona, u dokument Doručak se ne upisuju gotova jela, već se direktno razdužuje utrošeni materijal. Ovakvo rješenje je odabrano stoga što je često teško napraviti normative za doručak, posebno ako se koristi švedski stol. U tom slučaju, bolje je omogućiti direktan otpis stvarno utrošenih materijala, nego obračun doručka raditi putem normativa.

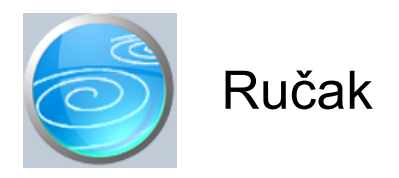

**Verzija: 1.00 Grupa: Restoran Selektor: Poslovna jedinica**

## **Automatsko određivanje broja**

Aktivno

#### **Opis**

Dokument Ručak javlja se samo kod korisnika koji imaju uključenu grupu Recepcija, a namijenjen je za unos podataka o izdanim jelima za ručak koji je UKLJUČEN U CIJENU PANSIONA (polupansiona).

Na temelju podataka upisanih ovim dokumentom, razduženje skladišta materijala restorana vrši se putem dokumenta Obračun pansiona.

Dokument Ručak ne vrši nikakva automatska knjiženja.

#### NAPOMENA

Dokumentom Ručak mogu se unositi i podaci o željama gostiju za slijedeći dan. U tom slučaju se i dokument Obračun pansiona može napraviti za slijedeći dan, kako bi se dobila informacija o potrebnim količinama materijala. Ovako napravljeni dokumenti mogu ostati upisani i kao stvarno stanje za slijedeći dan, ukoliko nije bilo promjena u odnosu na naručeno. U slučaju da je stvarni utrošak bio drugačiji od planiranog, potebno je obrisati dokument Obračun pansiona, zatim u dokumentu Ručak izvršiti potrebne izmjene i dopune, te na kraju napraviti novi Obračun pansiona za odabrani datum.

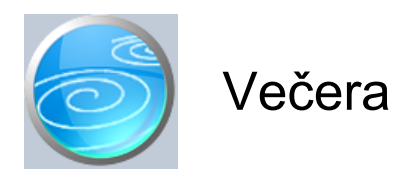

**Verzija: 1.00 Grupa: Restoran Selektor: Poslovna jedinica**

## **Automatsko određivanje broja**

Aktivno

#### **Opis**

Dokument Večera javlja se samo kod korisnika koji imaju uključenu grupu Recepcija, a namijenjen je za unos podataka o izdanim jelima za večeru koja je UKLJUČENA U CIJENU PANSIONA (polupansiona).

Na temelju podataka upisanih ovim dokumentom, razduženje skladišta materijala restorana vrši se putem dokumenta Obračun recepcije.

Dokument Večera ne vrši nikakva automatska knjiženja.

#### NAPOMENA

Dokumentom Večera mogu se unositi i podaci o željama gostiju za slijedeći dan. U tom slučaju se i dokument Obračun pansiona može napraviti za slijedeći dan, kako bi se dobila informacija o potrebnim količinama materijala. Ovako napravljeni dokumenti mogu ostati upisani i kao stvarno stanje za slijedeći dan, ukoliko nije bilo promjena u odnosu na naručeno. U slučaju da je stvarni utrošak bio drugačiji od planiranog, potebno je obrisati dokument Obračun pansiona, zatim u dokumentu Večera izvršiti potrebne izmjene i dopune, te na kraju napraviti novi Obračun pansiona za odabrani datum.

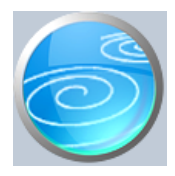

# Obračun pansiona

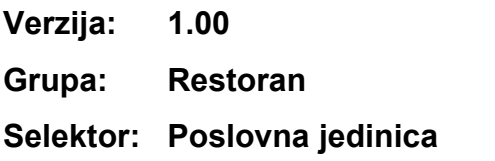

## **Automatsko određivanje broja**

Aktivno

#### **Opis**

Dokument Obračun pansiona javlja se samo kod korisnika koji imaju uključenu grupu Recepcija, a koristi se za obračun utroška materijala u hoteljerstvu samo za ručak i večeru koji se uključeni u osnovnu cijenu pansiona (polupansiona). Doručak se ne obračunava ovim dokumentom, jer se materijali za doručak direktno otpisuju upotrebom dokumenta Doručak.

Nakon što upišete datum obračuna, program će automatski učitati podatke o pansionskoj potrošnji koja je prethodno upisana dokumentima Ručak i Večera.

Na temelju normativa (koji prethodno moraju biti upisani dokumentom Normativ restorana), Obračun recepcije automatski vrši izračun potrebnih količina sirovina za izradu obroka.

#### OBRAČUN OSNOVICE ZA POREZ NA POTROŠNJU

Dokument Obračun pansiona namijenjen je prvenstveno za obračun utroška materijala. Budući da neki korisnici, u okviru pansionskog ručka mogu imati uključeno i piće na koje se mora obračunati porez na potrošnju, ovaj dokument, osim obračuna utroška materijala obračunava i porez na potrošnju. Osnovica za obračun poreza na potrošnju je ista kao i osnovica za obračun PDV. Iako je novim zakonom o PDV-u utvrđeno da se na usluge smještaja obračunava PDV po stopi od 10%, program prilikom obračuna osnovice za porez na potrošnju, obračun vrši na način kao da je PDV 22%. Pri tome, program za polazišnu cijenu uzima cijenu s PDV-om koja bi se u restoranu primjenjivala u slučaju da je ručak a la carte, a ne u okviru polupansiona (ili punog pansiona). Ovakav način obračuna je odabran stoga što se drugačije niti ne može utvrditi prava osnovica za obračun poreza na potrošnju, jer u cijeni pansiona nikada nije definiran točan iznos koji se odnosi na pojedine obroke, pa se niti ne može egzaktno utvrditi osnovica za porez na potrošnju. Smatramo da je jedina sigurna metoda za obračun poreza na potrošnju uzimanje iste cijene koja se naplaćuje prilikom obračuna ručka koji je serviran izvan usluga smještaja. Iz tog razloga program za obračun osnovice za porez na potrošnju uzima prodajnu cijenu s PDV-om od 22%, kako bi porez na potrošnju bio obračunat pod istim uvjetima kao i kod izvanpansionske usluge.

#### ISPIS OBRAČUNA POREZA NA POTROŠNJU

Korisnici koji u okviru pansionskog obroka ne uključuju pića, u dokumentu Obračun restorana niti nemaju potrebu za izračunom osnovice za porez na potrošnju. Takvi korisnici mogu isključiti ispis obračuna prodajne cijene, budući da ona služi samo za utvrđivanje osnovice za porez na potrošnju..

#### PP-MI-PO

Na temelju obračunatog poreza na potrošnju, program automatski generira podatke za PP-MI-PO obrazac, kao i za knjigu prometa i zaključnog stanja.

Dokument Obračun recepcije automatski knjiži:

- materijalno
	- izlaz sirovina sa skladišta sirovina (po prosječnoj cijeni)
- financijsko
	- razdužuje konto zaliha materijala
	- zadužuje konto troškova proizvodnje
	- konto troškova poreza na potrošnju
	- konto obveze za porez na potrošnju

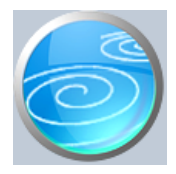

# Obračun restorana

**Verzija: 1.00**

**Grupa: Restoran**

**Selektor: Skladište M**

## **Automatsko određivanje broja**

Aktivno

#### **Opis**

Dokument Obračun restorana koristi se za obračun utroška repromaterijala u ugostiteljstvu.

U dokument Obračun restorana unose se podaci o proizvodima i njihovim količinama koje se trebaju proizvesti. Na temelju podataka o potrebnim sirovinama (koji su prethodno upisani dokumentom Normativ), dokument Obračun restorana automatski vrši izračun potrebnih količina sirovina za izradu proizvoda navedenih u obračunu.

#### NAČIN UČITAVANJA PODATAKA

Podaci se mogu upisivati ručno, učitati iz datoteke (diskete) napravljene u programu SynesisPOS ili direktno učitati iz programa SynesisPOS, ako je on povezan s programom Synesis. (Detalje o povezivanju programa Synesis i SynesisPOS vidi u 'Najčešćim pitanjima'). Četvrti način učitavanja podataka je 'Učitavanje iz Računa U'. Način unosa podataka određuje se u parametrima dokumenta, parametrom 'Način unosa pdataka'.

Ako je odabran 'Ručni unos', tada se podaci o prometu upisuju ručno.

Ako je odabrano 'Učitavanje sa diskete', tada se podaci učitavaju iz datoteke koja je napravljena u programu SynesisPOS.

Ako je odabrano 'Učitavanje iz SynesisPOS-a', program će automatski učitavati podatke o prometu, nakon što upišete datum za kojeg želite učitati promet.

Ako je odabrano 'Učitavanje iz Računa U', program će automatski učitati podatke o prometu koji je fakturiran putem Računa U, nakon što upišete datum za kojeg želite učitati promet.

#### IZNOS POPUSTA

Ukoliko je prilikom naplate računa gostu odobren popust, u polje 'Iznos popusta' upisuje se ukupan iznos popusta koji je odobren za odabrani artikal. Podatak se upisuje ručno samo ako se promet upisuje ručno.

Na temelju podataka iz ovog dokumenta, automatski se može dobiti PP-MI-PO obrazac, kao i knjiga prometa i zaključnog stanja.

Dokument Obračun restorana automatski knjiži:

- materijalno
	- izlaz sirovina sa skladišta sirovina (po prosječnoj cijeni)

- financijsko

- konto zaduženja restorana za ostvareni promet
- Konto prihoda restorana pdv 22 %
- Konto prihoda restorana pdv 0 %
- Konto obveze za porez na potrošnju
- Konto obveze za PDV
- razdužuje konto zaliha materijala
- zadužuje konto troškova proizvodnje

- PDV

- Knjigu IRA za ostvareni promet restorana (samo za R1 obveznike)

## NAPOMENA

Prilikom učitavanja prometa iz Računa U, program automatski knjiži samo konto skladišta materijala i konto troškova materijala. Ostala knjiženja se ne vrše, budući da ih je već automatski proknjižio dokument Račun U. U tom slučaju se ne vrši niti knjiženje u knjigu IRA, iz istog razloga.

Za korisnike obrtnike, koji izdaju R2 račune, ne knjiži se automatski knjiga IRA, budući da program nema informaciju o načinu plaćanja, te ne dospijeva cjelokupan promet odmah i kao obveza za PDV, ako je plaćanje izvršeno kreditnom karticom, čekom i slično... U tom slučaju, upis u knjigu IRA treba obaviti ručno, putem dokumenta IRA u grupi PDV.

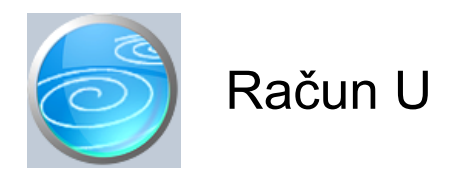

**Grupa: Restoran**

**Selektor: Skladište M**

### **Automatsko određivanje broja**

Aktivno

#### **Opis**

RAČUN U je dokument za izradu računa u restoranu kada gost uslugu ne plaća odmah, već će plaćanje biti naknadno izvršeno putem virmana.

Dokument Račun U kao matične podatke koristi dokumente Partner i Roba.

Prilikom unosa podataka o robama, program automatski vrši obračun poreza na potrošnju za one artikle za koje je u šifrarniku roba definirana obveza plaćanja poreza na potrošnju. U dokument 'Račun U' mogu se upisati samo oni artikli za koje je definiran normativ putem dokumenta Normativ restorana.

Dokument Račun U ne vrši automatski razduženje materijala prema normativu, već se ovaj obračun mora izvršiti putem dokumenta Obračun restorana, u kojem se parametar 'Način unosa' treba postaviti na 'Učitavanje iz Računa U'.

#### NEOPOREZIV DIO RAČUNA

Ukoliko na računu postoje stavke koje su oslobođene PDV-a ili mu ne podliježu, parametrom 'Neoporeziv dio računa' potrebno je definirati osnovu po kojoj su oslobođene PDV-a, radi pravilnog razvrstavanja u knjigu IRA (za korisnike koji imaju modul PDV).

#### ISPIS POZIVA NA BROJ

Prilikom ispisa računa, moguće je ispisati i poziv na broj kojeg kupac treba upisati na nalog za plaćanje. Da bi poziv na broj bio ispisan na računu, potrebno je na ekranu za postavke ispisa, staviti kvačicu u polje 'Ispis poziva na broj'.

Poziv na broj generira se automatski, a sastoji se od tri dijela koji imaju slijedeću strukturu: Šifra\_Partnera - Broj\_dokumenta - Tip\_Računa

Šifra\_Partnera predstavlja šifru partnera iz dokumenta Partner. Broj\_Dokumenta predstavlja redni broj računa. Tip\_Računa označava o kojem se računu radi

Za dokument Račun U, tip računa je '80'.

Dokument Račun U automatski knjiži:

- financijsko knjigovodstvo
	- Potraživanje od kupca
	- Prihod
	- Obvezu za PDV
	- Porez na potrošnju
- PDV u knjigu I-RA i PDV obrazac.
- Knjigu primitaka i izdataka (samo za obrtnike)
	- plaćene iznose iz tabele plaćanja

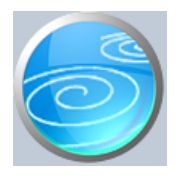

**Grupa: Restoran**

**Selektor: Skladište M**

## **Automatsko određivanje broja**

Nije aktivno

#### **Opis**

Dokument Promet i zaključno stanje koristi se za ispis knjige prometa i zaključnog stanja (knjige šanka). Prilikom izrade ovog dokumenta, dovoljno je samo upisati datum za kojeg se želi ispis knjige, i podaci za knjigu biti će automatski pripremljeni na temelju podataka o ulazu materijala (dokument Primka M iz grupe Materijalno) te na temelju podataka o prometu ugostiteljskog objekta.

Dokument Promet i zaključno stanje nema svoj redni broj niti se ne može spremiti, već se uvijek može samo odštampati za željeni datum.

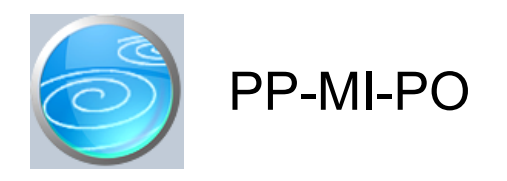

**Grupa: Restoran**

**Selektor: Skladište M**

## **Automatsko određivanje broja**

Aktivno

## **Opis**

Dokument PP-MI-PO koristi se za automatsku pripremu i izradu obrasca PP-MI-PO (prijava poreza na potrošnju). Da biste dobili podatke u obrascu, dovoljno je upisati interval datuma za kojeg želite obrazac, te će svi podaci za obrazac biti automatski pripremljeni. Podaci za ovaj dokument temelje se na podacima o prometu ugostiteljskog objekta.

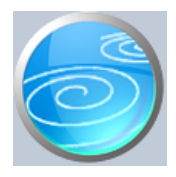

# Normativ restorana

## **Verzija: 1.00**

**Grupa: Restoran**

## **Selektor: Ne**

## **Automatsko određivanje broja**

Aktivno

#### **Opis**

Dokument Normativ restorana koristi se za upis receptura za obračun utroška materijala u restoranu.

U dokument Normativ restorana, prvo se upisuje podatak o proizvodu za kojeg se radi normativ, a nakon toga se upisuju podaci o materijalima i količinama potrebnima za izradu jednog komada proizvoda.

Za svaki proizvod može se upisati samo jedan normativ.

#### NAPOMENA ZA KORISNIKE GRUPE POREZ NA POTROŠNJU

Grupa Restoran je nova, napredna verzija bivše grupe 'Porez na potrošnju'. Glavna razlika je u tome da grupa Restoran omogućava automatsko učitavanje prometa kase iz programa SynesisPOS. Da bi ovo bilo moguće, bilo je neophodno napraviti novi dokument za normativ restorana, jer je stari dokument 'Normativ' omogućivao upis više normativa za isti proizvod.

Postojanje više normativa za isti proizvod dovelo bi do greške prilikom automatskog učitavanja podataka o prometu restorana. Budući da se stari dokument Normativ koristi i za praćenje proizvodnje, gdje je nekad neophodno imati više normativa za isti proizvod, bilo je nužno uvesti novi dokument za restoran, kako bi se osigurala točnost automatskog učitavanja.

Korisnici koji prelaze sa grupe Porez na potrošnju na grupu Restoran, u dokument Normativ restorana moraju ponovo upisati normative, jer grupa Restoran više ne koristi stari dokument 'Normativ'.

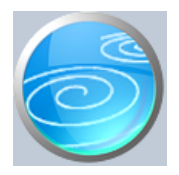

## **Grupa: Restoran**

#### **Selektor: Ne**

### **Automatsko određivanje broja**

Nije aktivno

#### **Opis**

'Disketa za ugostiteljsku kasu' koristi se za pripremu i prijenos podataka o artiklima iz programa Synesis u program SynesisPOS. Ovim dokumentom se u SynesisPos prenose podaci SAMO ZA UGOSTITELJSKE kase. Za maloprodajne kase, priprema i snimanje roba vrši se dokumentom 'Disketa za ugostiteljsku kasu' iz grupe Maloprodaja.

Da bi SynesisPOS mogao učitati i koristiti podatke iz ove diskete, potrebno je u parametrima programa SynesisPOS, podatak 'Vrsta kase' postaviti na 'Ugostiteljska'. U suprotnom, program SynesisPOS neće moći učitati podatke izrađene ovim dokumentom.

#### PRIPREMI PODATKE

Pritiskom na ovaj gumb program će automatski u tabelu učitati sve artikle za koje postoje definirani normativi. Dakle, na kasu će biti prenešeni samo oni proizvodi iz šifrarnika gotovih proizvoda za koje ste upisali normative.

SNIMI NA DISKETU Kad pritisnete ovaj gum, program će otvoriti dijalog za izbor diska/diskete na koju želite snimiti podatke o robama.

Ukoliko se program SynesisPOS nalazi na udaljenoj lokaciji, tada se robe moraju snimati na disketu ili neki drugi prijenosni medij.

Ukoliko se program SynesisPOS nalazi na istom računalu s programom Synesis, ili na računalima koja su povezana u mrežu, tada se snimanje prometa po robama može izvršiti i, na promjer, na 'C' disk. U tom slučaju, s istog ovog diska ćete učitavati popis artikala u program SynesisPOS.

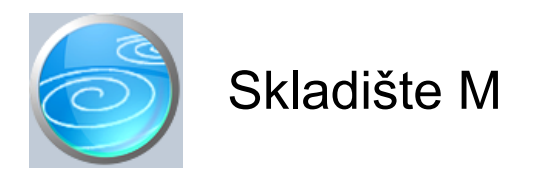

**Verzija: 1.00 Grupa: Restoran Selektor: Dokument je selektor**

## **Automatsko određivanje broja**

Aktivno

#### **Opis**

Dokument Skladište M služi za definiranje skladišta materijala.

Da bi mogli koristiti ostale dokumente iz grupe Materijalno, potrebno je prvo upisati podatke u dokument Skladište M.

Za svako skladište materijala u poduzeću, u dokument Skladište M upisuje se po jedna stavka. Ako u poduzeću postoji samo jedno skladište, tada se ovim dokumentom upisuje samo jedna stavka.

Prilikom upisa podataka o skladištu, upisuju se šifra, naziv i adresa skladišta.

Šifra skladišta određuje se automatski, ako u polje za šifru upišete '0'.

U polje Naziv upisuje se naziv po kojem ćete kasnije identificirati skladište.

U polje Adresa upisuje se adresa skladišta.

U parametrima dokumenta Skladište M upisuje se knjigovodstveni račun skladišta, koji se koristi kod automatskog knjiženja dokumenata Primka M, Izdatnica M, Međuskladišnica M, itd....

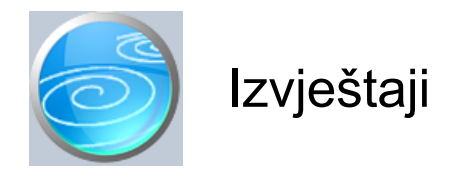

# **Pregled obračuna restorana**

Selektor: SKLADIŠTE M

# **Pregled obračuna pansiona**

Selektor: POSLOVNA JEDINICA

## **Popis računa U**

Selektor: SKLADIŠTE M

# **Rekapitulacija restorana**

Selektor: SKLADIŠTE M

## **Rekapitulacija pansiona**

Selektor: POSLOVNA JEDINICA

## **Utrošak materijala restorana**

Selektor: SKLADIŠTE M

# **Utrošak materijala pansiona**

Selektor: SKLADIŠTE M

## **Ručak**

Selektor: POSLOVNA JEDINICA

## **Večera**

Selektor: POSLOVNA JEDINICA

## **Popis normativa restorana**